# Risoluzione dei problemi hardware e correlati su MSFC, MSFC2 e MSFC2a Ī

# Sommario

[Introduzione](#page-0-0) **[Prerequisiti](#page-1-0) [Requisiti](#page-1-1)** [Componenti usati](#page-1-2) **[Convenzioni](#page-1-3)** [Descrizione piattaforma](#page-1-4) [Acquisisci informazioni](#page-3-0) [Risoluzione dei problemi generali](#page-4-0) [MSFC o MSFC2 non è nell'output del comando show module](#page-4-1) [MSFC o MSFC2 non risponde al comando telnet o session x](#page-5-0) [MSFC o MSFC2 genera l'errore SYS-6-READ\\_BOOTFILE\\_FAIL durante l'avvio](#page-6-0) [Il formato del bootflash causa %SYS-3-CPUHOG Messages](#page-6-1) [MSFC si ricarica e entra in modalità ROMmon dopo l'errore "PFC Version Detected Not Match](#page-7-0) [Configured Version" \(Versione PFC rilevata non corrispondente alla versione configurata\)](#page-7-0) [Dopo un aggiornamento della memoria viene visualizzato un messaggio di configurazione della](#page-7-1) [memoria non supportata](#page-7-1) [%IPC-5-NULL: Registrazione del messaggio Control Port Id=0x2210003 ogni 30 secondi](#page-8-0) [%AAAA-3-BADREG: Chiamata al Registro di sistema non valida Visualizzazione messaggi](#page-8-1) [MSFC2a entra in modalità ROMmon dopo la conversione del Supervisor Engine 32 dal software](#page-9-0) [CatOS a Cisco IOS](#page-9-0) [Disabilita accesso Telnet a MSFC](#page-10-0) [Impossibile leggere la scheda flash esterna da MSFC2](#page-10-1) [Come disabilitare l'MSFC o il modulo di routing](#page-12-0) [Risoluzione dei problemi di arresto anomalo di MSFC](#page-12-1) [MSFC2 si blocca con messaggi di errore Mistral-3 nel file Crashinfo](#page-12-2) [MSFC si blocca con un errore di parità](#page-13-0) [MSFC2 si blocca con un errore di parità](#page-13-1) [MSFC si blocca con un'eccezione di errore del bus](#page-14-0) [Informazioni correlate](#page-14-1)

# <span id="page-0-0"></span>Introduzione

Questo documento aiuta a risolvere i problemi relativi al modulo Multilayer Switch Feature Card (MSFC) e all'MSFC2 per gli switch Cisco Catalyst serie 6500/6000 e i router Cisco serie 7600.

Nota: questo documento non contiene informazioni su come risolvere i problemi relativi alla configurazione del software o alla risoluzione dei problemi di Multilayer Switching (MLS) o Cisco Express Forwarding (CEF) sull'MSFC. Per ulteriori informazioni, fare riferimento a questi documenti:

- [Configurazione e risoluzione dei problemi di MLS IP sugli switch Catalyst 6500/6000 con](//www.cisco.com/en/US/products/hw/switches/ps700/products_tech_note09186a00800a7af1.shtml) **[MSFC](//www.cisco.com/en/US/products/hw/switches/ps700/products_tech_note09186a00800a7af1.shtml)**
- **[Risoluzione dei problemi di routing IP unicast con CEF sugli switch Catalyst serie 6500/6000](//www.cisco.com/en/US/tech/tk827/tk831/technologies_tech_note09186a0080094b27.shtml)** [con Supervisor Engine 2 e software di sistema CatOS](//www.cisco.com/en/US/tech/tk827/tk831/technologies_tech_note09186a0080094b27.shtml)

Per la risoluzione dei problemi del Supervisor Engine, consultare i seguenti documenti:

- **Bisoluzione dei problemi degli switch Catalyst serie 6500/6000 con CatOS sul Supervisor** [Engine e Cisco IOS sull'MSFC](//www.cisco.com/en/US/products/hw/switches/ps708/products_tech_note09186a008015504b.shtml)
- [Lista di controllo dei guasti hardware per gli switch Catalyst serie 4500/4000, 5500/5000 e](//www.cisco.com/en/US/products/hw/switches/ps700/products_tech_note09186a0080134734.shtml) [6500/6000 con CatOS](//www.cisco.com/en/US/products/hw/switches/ps700/products_tech_note09186a0080134734.shtml)

# <span id="page-1-0"></span>**Prerequisiti**

# <span id="page-1-1"></span>**Requisiti**

Una panoramica accurata del prodotto previene i problemi hardware che si verificano durante le installazioni sul campo o durante il normale funzionamento. Cisco raccomanda la conoscenza dei seguenti argomenti per gli switch trattati in questo documento:

- Requisiti generali di sistema e alimentazione
- Requisiti di ridondanza
- Procedura di installazione corretta
- Gestione degli switch e considerazioni sul software

Inoltre, consultare il [Riepilogo delle notifiche sul campo dei prodotti](//www.cisco.com/en/US/support/tsd_products_field_notice_summary.html) per gli switch LAN prima di procedere con questo documento.

# <span id="page-1-2"></span>Componenti usati

Le informazioni di questo documento si applicano a tutte le versioni del software Cisco IOS® per l'MSFC e l'MSFC2. In alcuni casi, i problemi specifici interessano solo alcune versioni. Il documento indica le release interessate.

Le informazioni discusse in questo documento fanno riferimento a dispositivi usati in uno specifico ambiente di emulazione. Su tutti i dispositivi menzionati nel documento la configurazione è stata ripristinata ai valori predefiniti. Se la rete è operativa, valutare attentamente eventuali conseguenze derivanti dall'uso dei comandi.

# <span id="page-1-3"></span>**Convenzioni**

Per ulteriori informazioni sulle convenzioni usate, consultare il documento [Cisco sulle convenzioni](//www.cisco.com/en/US/tech/tk801/tk36/technologies_tech_note09186a0080121ac5.shtml) [nei suggerimenti tecnici.](//www.cisco.com/en/US/tech/tk801/tk36/technologies_tech_note09186a0080121ac5.shtml)

# <span id="page-1-4"></span>Descrizione piattaforma

L'MSFC e l'MSFC2 sono schede secondarie che si collegano direttamente a un Supervisor

Engine. L'MSFC e l'MSFC2 contengono:

- Un processore
- Memoria del processore
- Un controller di sistema
- Bootflash

Questi dispositivi forniscono un mezzo per eseguire lo switching multilivello (MLS) e il routing tra VLAN.

L'MSFC ha una CPU MIPS R5000 che funziona internamente a 200 MHz. Il modulo MSFC supporta opzioni di memoria da 64 MB a 128 MB.

L'MSFC2 dispone di una CPU MIPS R7000 che funziona internamente a 300 MHz. MSFC2 supporta opzioni di memoria da 128 MB a 512 MB. Il dispositivo è inoltre dotato di protezione/correzione della memoria ECC (Error-Correcting Code) per gli errori a bit singolo e per il rilevamento di errori a bit multiplo.

Èpossibile distinguere visivamente il tipo di MSFC in uso. Osservate il numero di slot DRAM. L'MSFC dispone di due slot DRAM impilati uno sull'altro. L'MSFC2 dispone di un solo slot DRAM. Le immagini in questa sezione mostrano le diverse posizioni della DRAM nell'MSFC e nell'MSFC2.

### Posizione DIMM DRAM MSFC

Due slot DRAM sono sovrapposti sull'MSFC.

Nota: questa immagine non mostra gli slot in pila.

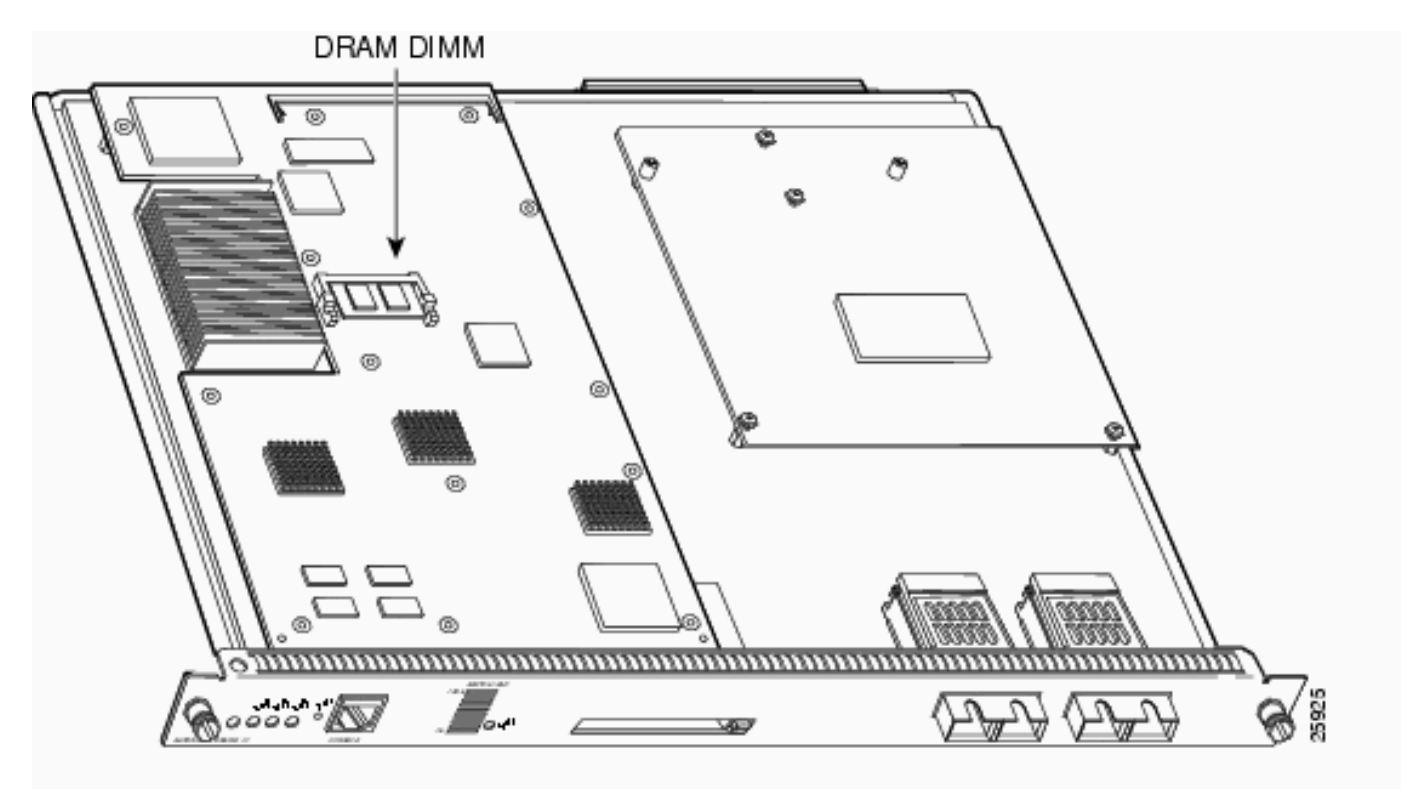

Percorso DIMM DRAM MSFC2 spedito prima di novembre 2001

L'MSFC2 dispone di un solo slot DRAM.

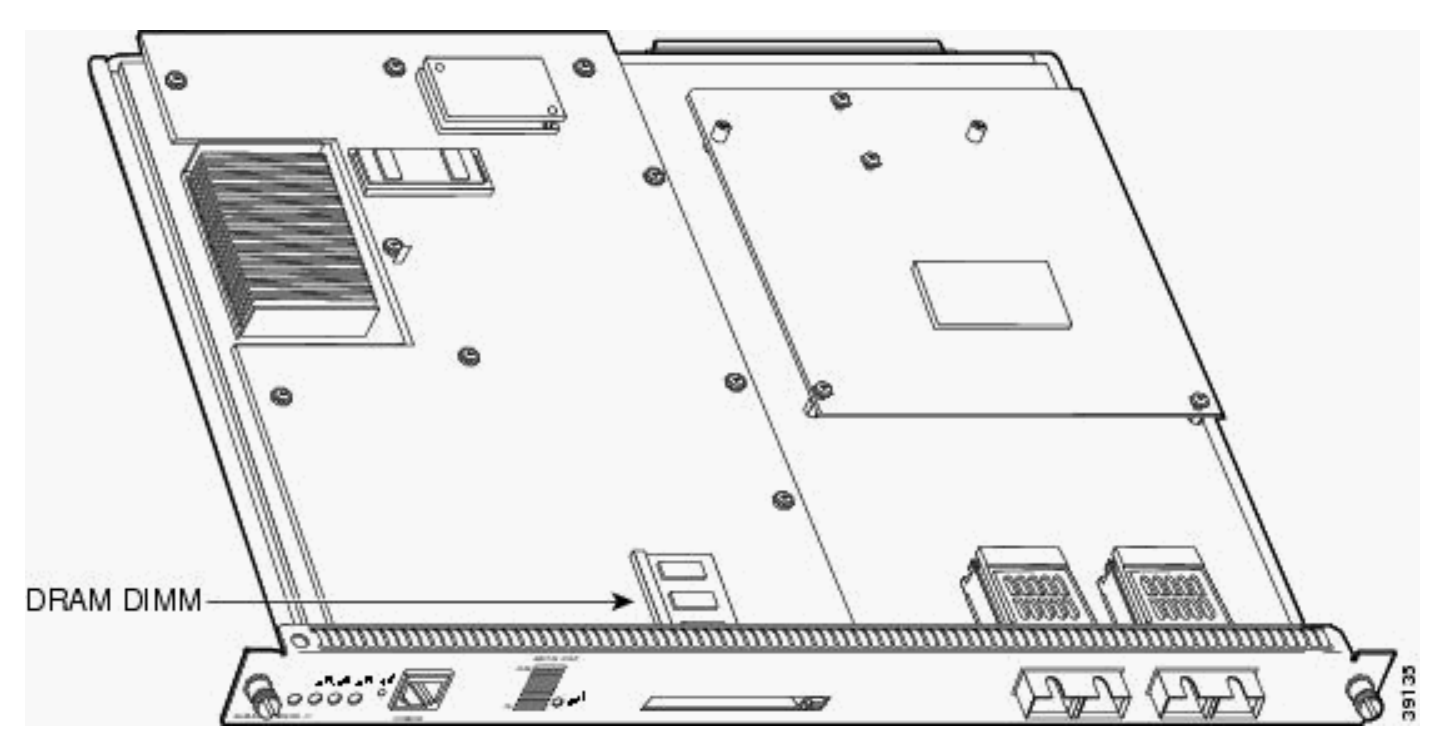

MSFC2 fornito dopo il novembre 2001 Posizione della memoria DRAM

L'MSFC2 dispone di un solo slot DRAM.

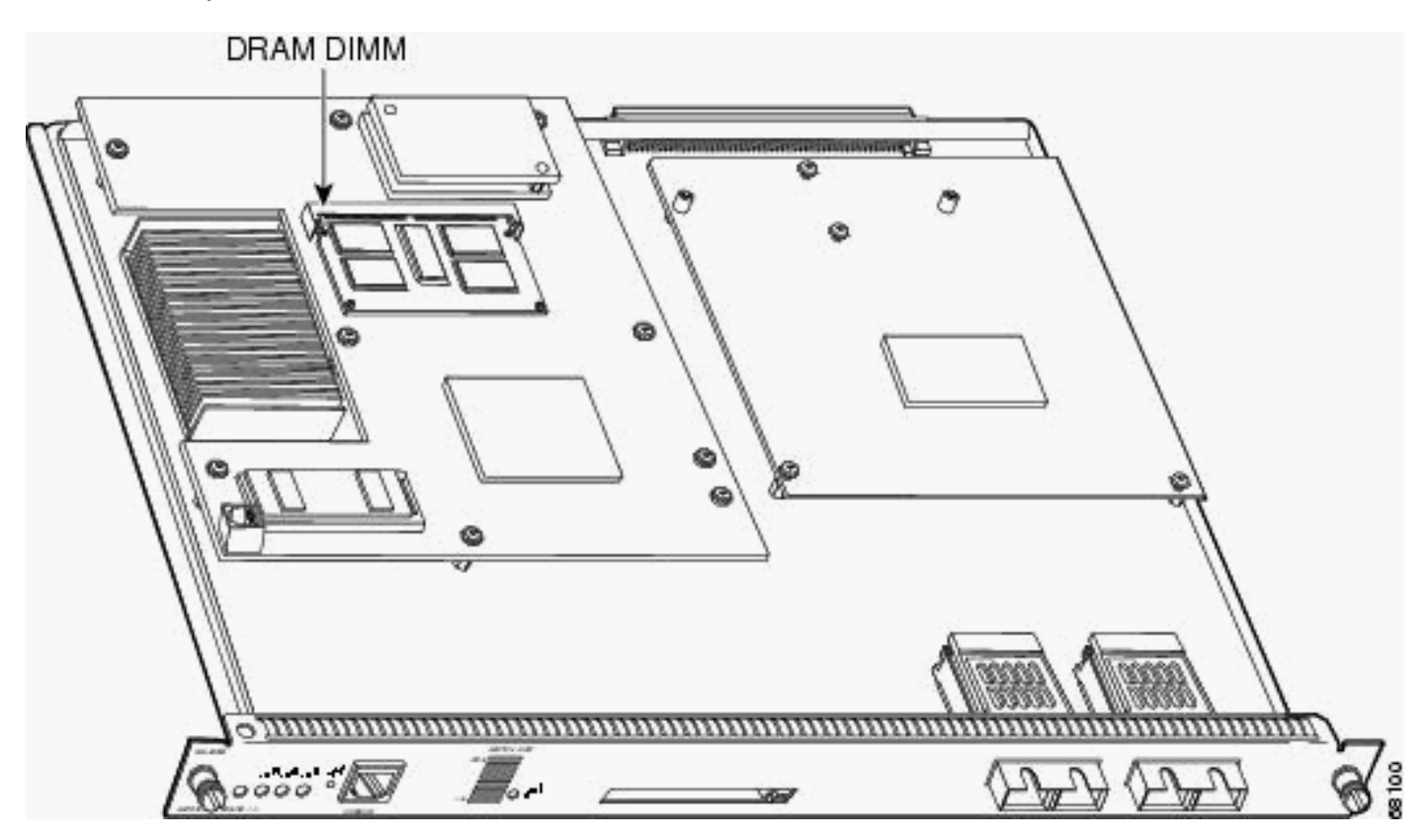

# <span id="page-3-0"></span>Acquisisci informazioni

Per determinare la causa del problema, occorre prima acquisire quante più informazioni possibili sul problema. Queste informazioni sono essenziali per determinare la causa del problema:

- File Crashinfo: quando un MSFC o MSFC2 si blocca, il dispositivo tenta di scrivere un file crashinfo sul proprio bootflash. Per ulteriori informazioni su come recuperare il file crashinfo dal prompt, consultare il documento sul [recupero di informazioni dal file crashinfo.](//www.cisco.com/en/US/products/hw/routers/ps167/products_tech_note09186a00800a6743.shtml)
- Registri della console e/o informazioni di syslog: se si verificano più sintomi, queste informazioni possono essere cruciali per la determinazione del problema che ha originato l'errore. Se il router è stato configurato per l'invio di registri a un server syslog, è possibile visualizzare alcune informazioni sull'evento. Per i registri della console, accertarsi di connettersi direttamente al router con la registrazione della console abilitata. A tale scopo, usare il comando log console in modalità di configurazione globale. Per accedere all'MSFC dalla console, usare il comando switch console 15 o il comando switch console 16. Il comando switch console 16 permette di passare dalla connessione console all'MSFC del Supervisor Engine di Slot 2. Per risolvere un problema relativo a questo comando, spostare il cavo della console dal Supervisor Engine dello slot 1 alla console del Supervisor Engine dello slot 2. Per tornare indietro dalla console dell'MSFC, tenere premuto Ctrl sulla tastiera e premere C tre volte.
- show technical-support: output del comando: quando un MSFC o MSFC2 si blocca, il [supporto tecnico Cisco](//www.cisco.com/warp/public/687/Directory/DirTAC.shtml) può chiedere di usare il comando show technical-support. Questo comando è una compilazione di molti altri comandi del software Cisco IOS che includono:show versionshow running-configmostra stackDopo un arresto anomalo, è necessario acquisire queste informazioni prima di un ricaricamento o di un ciclo di alimentazione. Un ricaricamento o un ciclo di alimentazione causano la perdita di molte informazioni sull'arresto anomalo.

# <span id="page-4-0"></span>Risoluzione dei problemi generali

In questa sezione vengono illustrati i problemi generali noti relativi all'MSFC e all'MSFC2. In questa sezione vengono inoltre consigliate alcune azioni da eseguire.

# <span id="page-4-1"></span>MSFC o MSFC2 non è nell'output del comando show module

Se l'MSFC o l'MSFC2 non vengono visualizzati nell'output del comando show module sul Supervisor Engine, verificare che uno dei motivi più comuni sia applicabile:

### Motivi comuni e azioni consigliate

- Èpossibile che l'MSFC o l'MSFC2 scompaia dall'output del comando **show module** se il dispositivo non si avvia correttamente. L'MSFC o l'MSFC2 potrebbe non essere avviato correttamente a causa di uno dei problemi seguenti:Un'immagine software Cisco IOS danneggiataUn bootflash erratoRilascio dell'MSFC o dell'MSFC2 sul monitor ROM (ROMmon)Per informazioni sulle diverse procedure di ripristino dell'MSFC, consultare il documento sul [recupero di un MSFC mancante dal comando show module di Supervisor](//www.cisco.com/en/US/products/hw/switches/ps700/products_tech_note09186a008015bfa9.shtml) [Engine](//www.cisco.com/en/US/products/hw/switches/ps700/products_tech_note09186a008015bfa9.shtml).
- Se il dispositivo è stato inserito in modo errato sulla scheda Supervisor Engine, l'MSFC2 ●potrebbe non essere più visualizzato dall'output del comando show module. Utilizzare le procedure descritte nel documento [Recover an MSFC Missing from the Supervisor Engine](//www.cisco.com/en/US/products/hw/switches/ps700/products_tech_note09186a008015bfa9.shtml) [show module Command](//www.cisco.com/en/US/products/hw/switches/ps700/products_tech_note09186a008015bfa9.shtml) per tentare di ripristinare l'MSFC2. Se queste procedure non consentono di ripristinare il dispositivo, ricollocarlo.Attenzione: prestare attenzione quando si

ricollega l'MSFC2 per evitare danni fisici o ESD all'MSFC2 o ad altri componenti. È necessario ricollegare il dispositivo perché è necessario rimuovere il Supervisor Engine dallo chassis. Se non è ancora possibile ripristinare l'MSFC, contattare il [supporto tecnico Cisco](//www.cisco.com/warp/public/687/Directory/DirTAC.shtml) per assistenza.

### <span id="page-5-0"></span>MSFC o MSFC2 non risponde al comando telnet o session x

Determinare se questo messaggio di errore o un messaggio simile viene visualizzato per l'MSFC in standby quando si esegue il comando telnet *msfc\_ip\_address* o la sessione 15 o la sessione 16:

CatOS-Console> (enable) **session 15** Trying Router-15... session: Unable to tunnel to Router-15 (57)

In questa sezione vengono illustrati i motivi più comuni per cui l'MSFC o l'MSFC2 non risponde al comando telnet *msfc\_ip\_address\_s* o session\_x.

#### Motivi comuni e azioni consigliate

- Épossibile che l'MSFC non venga visualizzato nell'output del comando **show module**. Se l'MSFC non viene visualizzato correttamente nell'output, consultare la sezione [MSFC o](#page-4-1) [MSFC2 Is Not in the show module Command Output](#page-4-1) per informazioni sulla risoluzione dei problemi.
- Come ogni router Cisco IOS, l'MSFC o MSFC2 consente solo un numero limitato di sessioni Telnet. Se si raggiunge questo limite, l'MSFC non consente ulteriori sessioni vty. Per verificare se il problema si è verificato, spostare la console dal Supervisor Engine all'MSFC. Eseguire il comando switch console. Quindi, usare il comando show user. L'output dell'interfaccia della riga di comando (CLI) restituito da questo comando mostra il numero di righe attualmente occupate. Utilizzare il comando clear line *line* number per cancellare le sessioni obsolete. CatOS-console> (enable) **switch console**

#### MSFC-console#**show user**

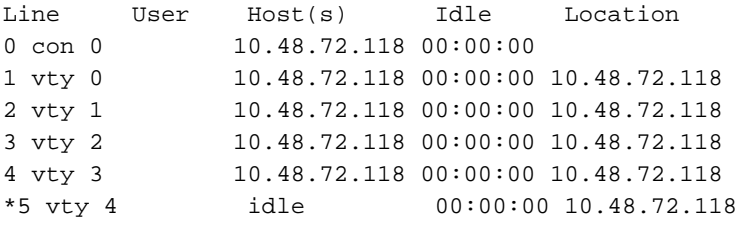

MSFC-console#**clear line 1** MSFC-console#**clear line 2** MSFC-console#... *!--- Output suppressed.*

Configurare il timeout di inattività per le sessioni vty e la linea console in modo da cancellare ●tutte le sessioni inattive.Nell'esempio viene mostrata la configurazione da usare per impostare il timeout di inattività su 10 minuti:

```
MSFC-console#configure terminal
Enter configuration commands, one per line. End with CNTL/Z.
MSFC-console(config)#line vty 0 4
MSFC-console(config-line)#exec-timeout ?
   <0-35791> Timeout in minutes
MSFC-console(config-line)#exec-timeout 10 ?
   <0-2147483> Timeout in seconds
```

```
MSFC-console(config-line)#exec-timeout 10 0
MSFC-console(config-line)#exit
MSFC-console(config)#line con 0
MSFC-console(config-line)#exec-timeout 10 0
MSFC-console(config-line)#exit
MSFC-console(config)#
```
- $\bullet$  Èinoltre possibile aumentare il numero di sessioni vty disponibili. Usare il comando **line vty 0 6** al posto della riga vty 0 4.
- $\bullet$  In alcuni casi, l'output del comando  $\mathsf{show}$  u $\mathsf{ser}$  non può visualizzare nessuna vty attiva nelle sessioni, ma la connessione all'MSFC con il comando session x ha comunque esito negativo con il messaggio di errore indicato.

% telnet connections not permitted from this terminal

In questo caso, verificare di aver configurato correttamente il vty. Usare il comando transport input all per permettere al vty di trasportare tutto.

Se non è possibile accedere all'MSFC, contattare il [supporto tecnico Cisco](//www.cisco.com/warp/public/687/Directory/DirTAC.shtml) per ottenere assistenza.

# <span id="page-6-0"></span>MSFC o MSFC2 genera l'errore SYS-6-READ\_BOOTFILE\_FAIL durante l'avvio

Questo messaggio di errore indica che il nome file specificato nel comando boot non è accessibile:

%SYS-6-READ\_BOOTFILE\_FAIL:bootflash:c6msfc2-is-mz.121-2.E File boot failed -- File not accessible

#### Motivi comuni

Ciò può verificarsi per i seguenti motivi:

- Il file non è più disponibile in Flash.
- Il dispositivo Flash non è accessibile.
- Il nome file digitato nel comando boot non è corretto.

#### Azione consigliata

- 1. Eseguire il comando no boot system. Questo comando rimuove tutti i comandi di avvio precedenti configurati.
- 2. Eseguire il comando **boot system** *<flash>***:***<nomefile>* nell'ordine in cui si desidera che l'MSFC provi ad avviare il sistema.Nota: se i comandi di avvio non sono configurati, MSFC tenta di eseguire l'operazione per tutti i file avviabili nell'ordine in cui appaiono nel dispositivo Flash.

## <span id="page-6-1"></span>Il formato del bootflash causa %SYS-3-CPUHOG Messages

In questa sezione viene descritta una causa comune dei messaggi CPUHOG che vengono visualizzati quando si formatta il bootflash del processore di routing MSFC (RP) con il software di sistema Cisco IOS o Catalyst OS (CatOS).

```
 <cr>
```
#### Motivo comune e azione consigliata

Il problema può essere causato dall'ID bug Cisco [CSCdw53175](https://tools.cisco.com/bugsearch/bug/CSCdw53175) (solo utenti [registrati\)](//tools.cisco.com/RPF/register/register.do). Il problema è risolto in queste versioni del software Cisco IOS e successive

- $12.1(11b)$
- $12.1(12c)E5$
- $\cdot$  12.1(13)E

In questo output di esempio viene visualizzato il messaggio C<sub>PUHOG</sub> visualizzato quando si formatta il bootflash RP di MSFC:

```
Catalyst6500#format bootflash:
Format operation may take a while. Continue? [confirm]
Format operation will destroy all data in "bootflash:". Continue? [confirm]
Formatting sector 6
%SYS-3-CPUHOG: Task ran for 2632 msec (1/1), process = Exec, PC = 4024BBDC.
-Traceback= 4024BBE4 4024BDBC 4024C358 40244FA0 4024D450 401F0818 401FF8C4 40156398
40349CCC 40163Formatting sector 1
Format of bootflash complete
```
Se l'immagine fissa è già stata eseguita e il problema persiste, contattare il [supporto tecnico Cisco](//www.cisco.com/warp/public/687/Directory/DirTAC.shtml) per assistenza.

## <span id="page-7-0"></span>MSFC si ricarica e entra in modalità ROMmon dopo l'errore "PFC Version Detected Not Match Configured Version" (Versione PFC rilevata non corrispondente alla versione configurata)

In questa sezione viene descritto il caso in cui l'MSFC viene ricaricato e passa alla modalità ROMmon dopo che la versione PFC rilevata non corrisponde all'errore di versione configurato.

#### Motivo comune e azione consigliata

In alcuni casi, si tratta di un comportamento previsto. L'MSFC si blocca una volta e, in quel momento, la versione della Policy Feature Card (PFC) viene corretta. L'MSFC si avvia quindi correttamente. Non sono necessarie ulteriori azioni.

### <span id="page-7-1"></span>Dopo un aggiornamento della memoria viene visualizzato un messaggio di configurazione della memoria non supportata

In questa sezione viene descritto il caso in cui, dopo l'installazione di un aggiornamento DRAM da 256 MB nell'MSFC2, la memoria non viene riconosciuta. L'MSFC2 si arresta immediatamente dopo il bootstrap e passa a ROMmon. Determinare se si è verificato uno dei seguenti motivi comuni:

#### Motivi comuni e azioni consigliate

Un bug in ROMmon può impedire il riconoscimento della DRAM in un MSFC2. L'ID del bug Cisco è [CSCdw69150](https://tools.cisco.com/bugsearch/bug/CSCdw69150) (solo utenti [registrati](//tools.cisco.com/RPF/register/register.do)). Il bug può verificarsi dopo l'aggiornamento della DRAM a 256 MB con il numero di parte Cisco MEM-MSFC2-256 MB.

Quando si verifica questo problema, viene visualizzato nei log della console MSFC2:

System Bootstrap, Version 12.1(4r)E, RELEASE SOFTWARE (fc1) Copyright (c) 2000 by cisco Systems, Inc. Unsupported memory configuration Unsupported memory configuration Unsupported memory configuration Unsupported memory configuration Cat6k-MSFC2 platform with 0 Kbytes of main memory *!--- The memory size is 0.* \*\*\* Mistral Interrupt on line 4 \*\*\* System memory parity error interrupt .. System memory uncorrectable ECC error interrupt .. PC = 0x8000803c, Cause = 0x4000, Status Req =  $0x3041c003$  rommon  $1 >$ 

Il problema è stato risolto nel software ROMmon Cisco IOS versione 12.1(11r)E01 o 12.1(11r)E02 e successive.

Se si esegue il software Cisco IOS versione 12.1(8a)E o successive, è possibile aggiornare ROMmon del software MSFC2 utilizzando l'interfaccia della riga di comando (CLI). Fare riferimento alla sezione Aggiornamento dell'MSFC2 ROMMON nelle [note di rilascio per i software](//www.cisco.com/en/US/docs/switches/lan/catalyst6500/hardware/Config_Notes/78_13488.html) [Catalyst 6000 e Cisco 7600 MSFC2 ROMMON.](//www.cisco.com/en/US/docs/switches/lan/catalyst6500/hardware/Config_Notes/78_13488.html) non è necessario eseguire un aggiornamento ROMmon di Supervisor Engine.

Questa riga identifica la versione ROMmon in esecuzione:

ROM: System Bootstrap, Version 12.1(4r)E, RELEASE SOFTWARE (fc1) In questo caso, la versione ROMmon è il software Cisco IOS versione 12.1(4r)E.

### <span id="page-8-0"></span>%IPC-5-NULL: Registrazione del messaggio Control Port Id=0x2210003 ogni 30 secondi

In questa sezione viene descritto uno switch Catalyst 6500/6000 con doppio MSFC che riceve questo messaggio nella console o nel syslog ogni 30 secondi:

%IPC-5-NULL: Registering Control Port Id=0x2210003, seq = 0 -Traceback= 6052DF9C 6052E018 602867B4 602867A0

Il problema si verifica probabilmente perché entrambi gli MSFC non eseguono la stessa versione del software Cisco IOS.

I requisiti di ridondanza indicano che entrambi gli MSFC devono eseguire la stessa versione del software Cisco IOS. Usare il comando show module dal Supervisor Engine attivo per verificare una mancata corrispondenza delle versioni sull'MSFC. Dopo aver corretto l'anomalia, i messaggi cessano.

### <span id="page-8-1"></span>%AAAA-3-BADREG: Chiamata al Registro di sistema non valida Visualizzazione messaggi

In questa sezione viene descritto uno switch Catalyst con MSFC che ottiene questo messaggio nella console o nel syslog:

error message %AAAA-3-BADREG: Illegal registry call

Èpossibile che il messaggio venga visualizzato perché l'MSFC è in modalità di avvio.

Se il modulo MSFC viene avviato in modalità di avvio, modificare le impostazioni delle variabili di

avvio in modo che puntino all'immagine Cisco IOS reale nella memoria bootflash del dispositivo.

Se il bootflash non contiene immagini, usare il protocollo TFTP per trasferire un'immagine Cisco IOS reale sul bootflash: sull'MSFC. Modificare quindi l'impostazione della variabile di avvio in modo che punti all'immagine. Verificare che il valore del registro di configurazione sia 0x2102 e salvare le impostazioni. Ricaricare in modo che l'MSFC venga avviato in modalità Cisco IOS normale.

### <span id="page-9-0"></span>MSFC2a entra in modalità ROMmon dopo la conversione del Supervisor Engine 32 dal software CatOS a Cisco IOS

Dopo la conversione dal software CatOS al software Cisco IOS, l'MSFC può passare alla modalità ROMmon se la variabile di avvio o il registro di configurazione non è impostato correttamente.

1. Usare il comando set per trovare il contenuto della variabile di avvio. rommon 1 > **set**

```
PS1=rommon ! >
BOOT=disk0:s3223-ipbase_wan-mz.122-18.SXF4.bin,1;?=1
!--- Output suppressed.
```
Se l'impostazione della variabile di avvio non punta al nome file Cisco IOS corretto, modificarla con questo comando: rommon 3 >**BOOT=disk0:s3223-ipbase\_wan-mz.122-18.SXF4.bin**

2. Utilizzare il comando confreg 0x2102 per impostare il registro di configurazione su 0x2102.Nota: questo comando fa distinzione tra maiuscole e minuscole.

```
rommon 4 >confreg 0x2102
```
3. Al prompt, usare il comando sync per sincronizzare le impostazioni del registro di avvio e di configurazione, quindi usare il comando reset. rommon 5 >**sync**

rommon 6 >**reset**

```
System Bootstrap, Version 12.2(17r)SX3, RELEASE SOFTWARE (fc1)
Technical Support: http://www.cisco.com/techsupport
Copyright (c) 2004 by cisco Systems, Inc.
Cat6k-MSFC2A platform with 524288 Kbytes of main memory
!--- Output suppressed.
```
4. Una volta avviato l'MSFC, usare il comando **show bootvar** per verificare che la variabile di avvio e i valori del registro di configurazione siano impostati correttamente sull'MSFC e sul Supervisor Engine.

```
Router#show bootvar
BOOT variable = disk0: s3223-ipbase wan-mz.122-18.SXF4.bin,1
CONFIG_FILE variable does not exist
BOOTLDR variable =
Configuration register is 0x2102
```
Questo output sembra mostrare che tutte le variabili sono impostate e che è possibile avviare lo switch automaticamente. Tuttavia, se si ricarica il router a questo punto, è possibile terminare in ROMmon dello switch processor (SP) perché il valore del registro di configurazione per l'SP può ancora essere 0x0. Per verificare questa istruzione, eseguire il comando switch remoto show bootvar. Il comando visualizza le impostazioni correnti delle variabili di ambiente sull'SP.

Router#**remote command switch show bootvar**

BOOT variable = disk0:s3223-ipbase\_wan-mz.122-18.SXF4.bin,1 CONFIG\_FILE variable does not exist BOOTLDR variable does not exist Configuration register is 0x0 Utilizzare questo gruppo di comandi sull'RP per modificare le impostazioni del registro di

configurazione sull'SP:

```
!--- Set the configuration register. Router#configure terminal
  Enter configuration commands, one per line. End with CNTL/Z.
  Router(config)#config-register 0x2102
  Router(config)#end
  !--- Save the changes. Router#write memory
  Building configuration...
  [OK]!--- Verify the settings on the SP. Router#remote command switch show bootvar
  BOOT variable = disk0:s3223-ipbase_wan-mz.122-18.SXF4.bin,1
  CONFIG_FILE variable =
  BOOTLDR variable =
  Configuration register is 0x0 (will be 0x2102 at next reload)
5. Ricaricare lo switch.
```
#### Router#**reload** Proceed with reload? [confirm]

*!--- Output suppressed.*

### <span id="page-10-0"></span>Disabilita accesso Telnet a MSFC

In modalità software CatOS, è possibile disabilitare l'accesso Telnet all'MSFC da tutti i dispositivi, compreso lo switch (Supervisor Engine). Tuttavia, se si impedisce a Telnet di accedere allo switch, non sarà possibile accedere all'MSFC dal Supervisor Engine con l'utilizzo della sessione {15} | 16}. Per accedere all'MSFC, il Supervisor Engine usa gli indirizzi IP da 127.0.0.11 a 127.0.0.15. Configurare l'MSFC in modo da bloccare l'accesso Telnet all'MSFC da qualsiasi rete ad eccezione del Supervisor Engine.

*!--- Configure one vty line to the Supervisor Engine to access the MSFC.* line vty 0 transport input telnet access-class 101 in *!--- Block the other vty lines.* line vty 1 4 transport input none *!--- This access list allows traffic from the Supervisor Engine only.* access-list 101 permit tcp 127.0.0.0 0.0.0.255 127.0.0.0 0.0.0.255 eq telnet access-list 101 deny tcp any any access-list 101 permit ip any any

#### <span id="page-10-1"></span>Impossibile leggere la scheda flash esterna da MSFC2

In questa sezione viene descritto uno switch Catalyst 6500/6000 con modalità ibrida che non è in grado di leggere la scheda PC flash Supervisor Engine 2 (PCMCIA) o il dispositivo PC flash da MSFC2. La stessa scheda flash esterna è scrivibile da Cisco IOS sull'MSFC2 e leggibile da CatOS sul modulo Supervisor Engine.

Console> (enable) Console> (enable) **dir slot0:** -#- -length- -----date/time------ name 1 19769600 May 31 2007 00:39:30 c6sup22-js-mz.121-19.E1a

*!--- This is the PCMCIA or Flash PC device with the name* **slot0:**. !--- **slot0:** is readable by CatOS on Supervisor 2.

#### 5002880 bytes available (19769728 bytes used) Console> (enable) **session 15**

```
Trying Router-15...
Connected to Router-15.
Escape character is '^]'.
Router>enable
Router#dir ?
   /all List all files
   /recursive List files recursively
   all-filesystems List files on all filesystems
  bootflash: Directory or file name
   cns: Directory or file name
 microcode: Directory or file name
 null: Directory or file name
 nvram: Directory or file name
   slavebootflash: Directory or file name
 slavenvram: Directory or file name
 system: Directory or file name
   !--- slot0: is invisible on MSFC2.
Router#dir slot0:
\sim% Invalid input detected at '^' marker.
Router#dir sup-slot0:
\sim% Invalid input detected at '^' marker.
Router#copy bootflash:c6msfc2-boot-mz.121-8a.EX ?
  bootflash: Copy to bootflash: file system
  ftp: Copy to ftp: file system
  image: Copy to image: file system
 null: Copy to null: file system
  nvram: Copy to nvram: file system
  rcp: Copy to rcp: file system
  running-config Update (merge with) current system configuration
   slavebootflash: Copy to slavebootflash: file system
  slavenvram: Copy to slavenvram: file system
   startup-config Copy to startup configuration
  sup-bootflash: Copy to sup-bootflash: file system
   sup-disk0: Copy to sup-disk0: file system
 sup-image: Copy to sup-image: file system
 sup-slot0: Copy to sup-slot0: file system
   !--- slot0: is available for writing from MSFC2. system: Copy to system: file system tftp:
Copy to tftp: file system Router#copy bootflash:c6msfc2-boot-mz.121-8a.EX sup-slot0:
Destination filename [c6msfc2-boot-mz.121-8a.EX]?
!!!!!!!!!!!!!!!!!!!!!!!!!!!!!!!!!!!!!!!!!!!!!!!!!
!!!!!!!!!!!!!!!!!!!!!!!!!!!!!!!!!!!!!!!!!!!!!!!!!
!!!!!!!!!!!!!!!!!!!!!!!!!!!!!!!!!!!!!!
1693168 bytes copied in 30.840 secs (54902 bytes/sec)
Router#exit
Console> (enable) dir slot0:
-#- -length- -----date/time------ name
  1 19769600 May 31 2007 00:39:30 c6sup22-js-mz.121-19.E1a
   2 1693168 May 31 2007 01:02:18 c6msfc2-boot-mz.121-8a.EX
!--- The file is successfully written to slot0: by Cisco IOS on MSFC2. 3409712 bytes available
(21462896 bytes used)
```
I file system disponibili nei Supervisor Engine (disco0:/disco1:/slot0:) vengono montati nel Route Processor (MSFC) come file system di rete in modalità ibrida. Il comportamento è simile a quello del tftp: file system. In modalità ibrida, i file system di rete non supportano i seguenti comandi:

- dir
- eliminare
- spremere

# <span id="page-12-0"></span>Come disabilitare l'MSFC o il modulo di routing

Per disabilitare l'MSFC, procedere come segue:

- 1. Utilizzare il comando configure terminal per accedere alla modalità di configurazione: MSFC#**configure terminal** Enter configuration commands, one per line. End with CNTL/Z. MSFC(config)#
- 2. Modificare il valore del registro di configurazione in 0x0 MSFC(config)#**config-register** *0x0*
- 3. Premere Ctrl-C tre volte per riattivare la porta console sul Supervisor Engine attivo.
- 4. Ripristinare il modulo MSFC con questo comando: Supervisor>(enable) **reset module** *15*

Nota: il modulo MSFC può essere disabilitato solo su uno switch Catalyst con Cisco IOS ibrido.

# <span id="page-12-1"></span>Risoluzione dei problemi di arresto anomalo di MSFC

In questa sezione vengono descritti i problemi di arresto anomalo noti relativi all'MSFC e all'MSFC2. In questa sezione vengono inoltre consigliate alcune azioni da eseguire.

## <span id="page-12-2"></span>MSFC2 si blocca con messaggi di errore Mistral-3 nel file Crashinfo

Se l'MSFC2 si blocca e il dispositivo bootflash contiene un file crashinfo, usare il comando more bootflash:*crashinfo\_filename*. Il comando visualizza le informazioni del file crashinfo. Se viene visualizzato il messaggio Mistral-3-Error nella sezione iniziale del log di crashinfo, determinare se si è verificato uno dei seguenti problemi comuni:

Nota: questi errori sono alcuni dei possibili interrupt degli errori visualizzati sull'MSFC2. Un problema software può causare questi errori. Ognuno di questi errori si trova anche nella sezione iniziale del registro del file crashinfo. per ulteriori informazioni, fare riferimento a [Recupero di](//www.cisco.com/en/US/products/hw/routers/ps167/products_tech_note09186a00800a6743.shtml) [informazioni dal file Crashinfo](//www.cisco.com/en/US/products/hw/routers/ps167/products_tech_note09186a00800a6743.shtml).

• Se viene visualizzato il messaggio condizione di errore rilevata: SYSAD\_TIMEOUT\_DPATH e il registro sysad\_dpath\_addr\_log sono compresi nell'intervallo da 0x1000000 a 0x10003FFF. Probabilmente è stato rilevato l'ID bug Cisco [CSCdu83548](https://tools.cisco.com/bugsearch/bug/CSCdu83548) (solo utenti [registrati\)](//tools.cisco.com/RPF/register/register.do). Questo problema è stato risolto nel software Cisco IOS versione 12.1(8a)E2 e successive. Di seguito è riportato un esempio:

```
!--- Output suppressed. %MISTRAL-3-ERROR: Error condition detected: SYSAD_TIMEOUT_DPATH
%MISTRAL-3-INFO1: sysad_dpath_cmd_log=0x200 %MISTRAL-3-INFO1:
sysad_dpath_addr_log=0x100002E1
!--- Output suppressed.
```
Se viene visualizzato il messaggio di errore MISTRAL\_GLOBAL\_HW\_HAZARD=0x100 e il ●valore globale hazard reg è impostato su 0x0140, 0x0040, 0x0180 o 0x0008, è stato rilevato l'ID bug Cisco CSCdt92810 (solo utenti [registrati\)](//tools.cisco.com/RPF/register/register.do) o [CSCdu80122](https://tools.cisco.com/bugsearch/bug/CSCdu80122) [\(registrati](//tools.cisco.com/RPF/register/register.do)) solo clienti). Di seguito è riportato un esempio:

%MISTRAL-3-INFO2: Interrupt Hi reg=0x00000000(0x00000000) %MISTRAL-3-INFO2: Interrupt Lo reg=0x00000000(0x10000000) %MISTRAL-3-DUMP: Mistral Global Registers Dump %MISTRAL-3-INFO1: **global hazard reg=0x140** *!---- Output suppressed.*

Nell'esempio, l'errore è causato dall'ID bug Cisco [CSCdu80122](https://tools.cisco.com/bugsearch/bug/CSCdu80122) (solo utenti [registrati\)](//tools.cisco.com/RPF/register/register.do). Il bug è stato risolto nel software Cisco IOS versione 12.1(8a)E3 e successive.

Se viene visualizzato il messaggio di errore MISTRAL\_GLOBAL\_HW\_HAZARD: 29 0x40 o ● MISTRAL GLOBAL HW HAZARD: 29 0x8 e il valore globale del registro di pericolo è 0x8 o 0x40, è stato rilevato l'ID bug Cisco [CSCdt92810](https://tools.cisco.com/bugsearch/bug/CSCdt92810) (solo utenti [registrati\)](//tools.cisco.com/RPF/register/register.do). Il bug è stato risolto nel software Cisco IOS versione 12.1(7a)E e successive.

Contattare il [supporto tecnico Cisco](//www.cisco.com/warp/public/687/Directory/DirTAC.shtml) in uno di questi casi:

- Sebbene si esegua una versione software di Cisco IOS contenente la correzione, vengono comunque riscontrati i problemi descritti in questa sezione.
- In questa sezione non vengono riportati altri messaggi di errore MISTRAL.

#### <span id="page-13-0"></span>MSFC si blocca con un errore di parità

Il modulo MSFC non contiene la protezione della memoria ECC. L'MSFC si blocca pertanto quando viene rilevato un errore di parità. Di seguito sono riportati alcuni errori che è possibile visualizzare quando si verifica questa condizione:

Sulla console è possibile visualizzare:

```
*** System received a Cache Parity Exception ***
signal= 0x14, code= 0xa405c428, context= 0x60dd1ee0
PC = 0x6025b2a8, Cause = 0x6420, Status Reg = 0x34008002
Nell'output del comando show version viene visualizzato:
```
*!--- Output suppressed.* System returned to ROM by processor memory parity error at PC 0x6020F4D0, address 0x0 at 18:18:31 UTC Wed Aug 22 2001 *!--- Output suppressed.* Nel file crashinfo, registrato in bootflash: o console, è possibile visualizzare:

Error: primary data cache, fields: data, SysAD virtual addr 0x4B288202, physical addr(21:3) 0x288200, vAddr(14:12) 0x0000 virtual address corresponds to pcimem, cache word 0 Address: 0x4B288200 not in L1 Cache Address: 0x4B288202 Can not be loaded into L1 Cach

Se l'errore si verifica più di una volta, è necessario sostituire l'MSFC. Se l'errore si verifica una sola volta, è possibile che si sia verificato un singolo evento di disturbo. In questo caso, monitorare l'MSFC. Per ulteriori informazioni sugli errori di parità, vedere [Errori di parità della](//www.cisco.com/en/US/products/hw/routers/ps341/products_tech_note09186a0080094793.shtml) [memoria del processore \(PMPE\).](//www.cisco.com/en/US/products/hw/routers/ps341/products_tech_note09186a0080094793.shtml)

### <span id="page-13-1"></span>MSFC2 si blocca con un errore di parità

Il modulo MSFC2 contiene la protezione della memoria ECC. Tuttavia, esistono posizioni di memoria in cui viene controllata la parità ma non è possibile correggere gli errori a bit singolo. Di seguito sono riportati alcuni messaggi di errore che è possibile visualizzare nel file crashinfo a

indicare un errore di parità:

- MISTRAL\_TM\_DATA\_PAR\_ERR\_REG\_MASK\_HI: 42
- Condizione di errore rilevata: TM\_NPP\_PARITY\_ERROR
- Condizione di errore rilevata: ERRORE\_PARITÀ\_SYSAD
- Condizione di errore rilevata: PARITÀ\_SYSDRAM

Se questi messaggi di errore vengono registrati una sola volta, è possibile che si sia verificato un singolo errore. Monitorare l'MSFC2. Se gli errori si verificano più frequentemente, sostituire l'MSFC2. Per ulteriori informazioni sugli errori di parità, vedere [Errori di parità della memoria del](//www.cisco.com/en/US/products/hw/routers/ps341/products_tech_note09186a0080094793.shtml) [processore \(PMPE\).](//www.cisco.com/en/US/products/hw/routers/ps341/products_tech_note09186a0080094793.shtml)

#### <span id="page-14-0"></span>MSFC si blocca con un'eccezione di errore del bus

L'MSFC può bloccarsi con un'eccezione di errore del bus. Questo errore può essere causato da un problema software o hardware. Di seguito sono riportati alcuni errori che è possibile visualizzare:

Sulla console è possibile visualizzare:

\*\*\* System received a Bus Error exception \*\*\* signal= 0xa, code= 0x10, context= 0x60ef02f0  $PC = 0x601d22f8$ , Cause =  $0x2420$ , Status Req =  $0x34008002$ Nell'output del comando show version viene visualizzato:

*!--- Output suppressed.* System was restarted by bus error at PC 0x0, address 0x0 at 15:31:54 EST Wed Mar 29 2000 *!--- Output suppressed.*

Per ulteriori informazioni su come risolvere questi tipi di arresti anomali, fare riferimento a [Risoluzione dei problemi relativi agli errori del bus.](//www.cisco.com/en/US/products/sw/iosswrel/ps1831/products_tech_note09186a00800cdd51.shtml)

Se l'indirizzo indicato non è valido e non è compreso nell'intervallo di memoria, si è verificato un bug software. Se l'indirizzo è compreso nell'intervallo valido, la causa del problema è probabilmente un guasto hardware della memoria del processore.

# <span id="page-14-1"></span>Informazioni correlate

- [Switch Cisco Catalyst serie 6500 Installazione e aggiornamento](//www.cisco.com/en/US/products/hw/switches/ps708/tsd_products_support_install_and_upgrade.html?referring_site=bodynav)
- [Come configurare la ridondanza MSFC sugli switch Catalyst serie 6500 e 6000 con HSRP](https://supportforums.cisco.com/docs/DOC-1773?referring_site=bodynav)
- [MSFC si blocca con un'eccezione di errore bus](https://supportforums.cisco.com/docs/DOC-4470?referring_site=bodynav)
- <u>. [Il modulo MSFC non riconosce le porte del modulo FlexWAN negli switch Cisco Catalyst serie](https://supportforums.cisco.com/docs/DOC-2536?referring_site=bodynav)</u> [6500/6000](https://supportforums.cisco.com/docs/DOC-2536?referring_site=bodynav)
- [Supporto dei prodotti LAN](//www.cisco.com/web/psa/products/tsd_products_support_general_information.html?c=268438038&sc=278875285&referring_site=bodynav)
- [Supporto della tecnologia di switching LAN](//www.cisco.com/web/psa/technologies/tsd_technology_support_technology_information.html?c=268435696&referring_site=bodynav)
- [Documentazione e supporto tecnico Cisco Systems](//www.cisco.com/cisco/web/support/index.html?referring_site=bodynav)